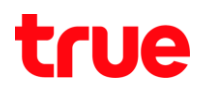

## **วิธีตั้งค่า DDNS ใน 4 Port Zyxel Wi-Fi Router**

1. เมื่อเข้าหน้า 192.168.1.1 และใส่ "password" เข้ามาแล้วจะพบเมนูด้านซ้ายมือดังรูป

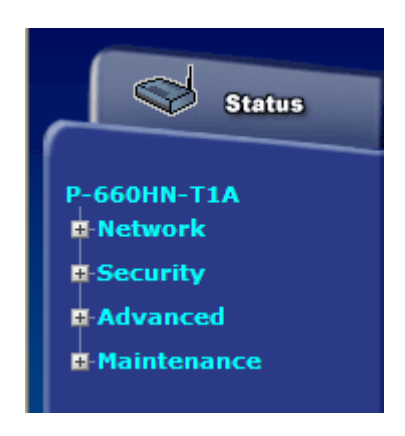

2. คลิก + ที่หน้า เมนู Advanced และ คลิกเมนู Dynamic DNS

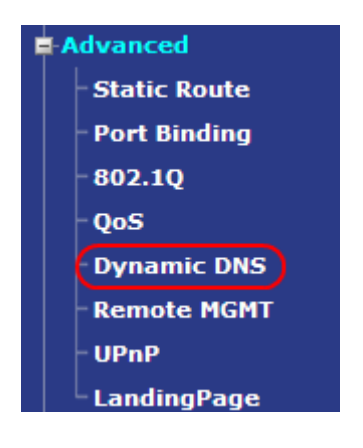

3. จะพบกับหน้าต่างการตั้งค่าที่สามารถ ตั้งค่า DDNS ตามที่สมัครกับเว็บผู้ให้บริการได้ (เช่น <u>www.dyndns.org</u>)

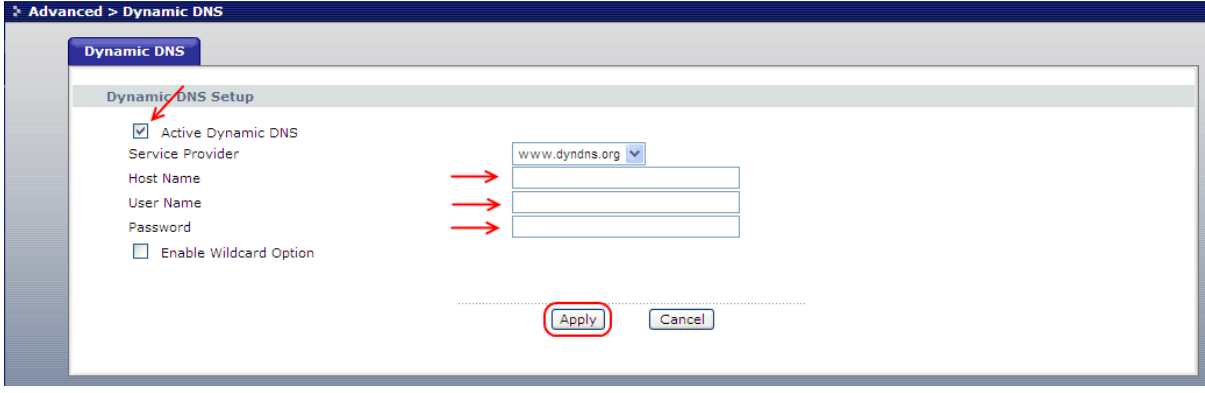

4. ปิด/เปิด Router แล้วใช้งานอีกครั้ง